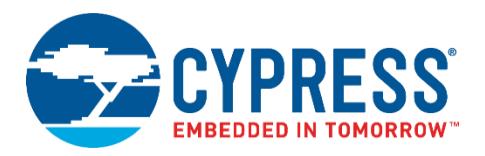

# **PSoC® Programmer Release Notes**

**Version 3.26.0** June 2, 2017

PSoC Programmer is Cypress's programming toolchain used for programming various Cypress devices.

- Supports applications including: PSoC Creator™, PSoC Designer™, TrueTouch<sup>®</sup> Host Emulator and MTK, CyClockWizard, and Ez-Click.
- Supports all PSoC architectures including PSoC 1, PSoC 3, PSoC 4, PSoC 5LP, PSoC 6, TrueTouch, CapSense, and Clock devices.
- Supports all Cypress programming hardware such as MiniProg1, MiniProg3, TrueTouch Bridge, KitProg1, KitProg2, ICE-Cube, CY3240 USB-I2C Bridge.
- Provides a COM layer that can be used to create custom applications.
- Installs secondary applications such as Bridge Control Panel and Clock Programmer.

PSoC Programmer 3.26.0 release delivers:

- Pre-Production support of PSoC 60xx/61xx/62xx/63xx Families
- Support of new devices of CY8C4xxx, CY8C4xxx-BLE, CY8C4xxx-L, CY8C5xxxLP, CY8C40xx-S, CY8C41xx-S, CY8C44xx and CYPD2xx families
- Support of CY8C42xx-D device family
- Support of new TrueTouch families
- KitProg2 FW update with pre-production support of CY8CKIT-062-BLE PSoC 6 BLE and CY8CKIT-062 PSoC 6 Pioneer kits
- KitProg2 FW update with production support of CY8CKIT-146 PSoC 4200DS Prototyping kit.

# <span id="page-0-0"></span>**Contents**

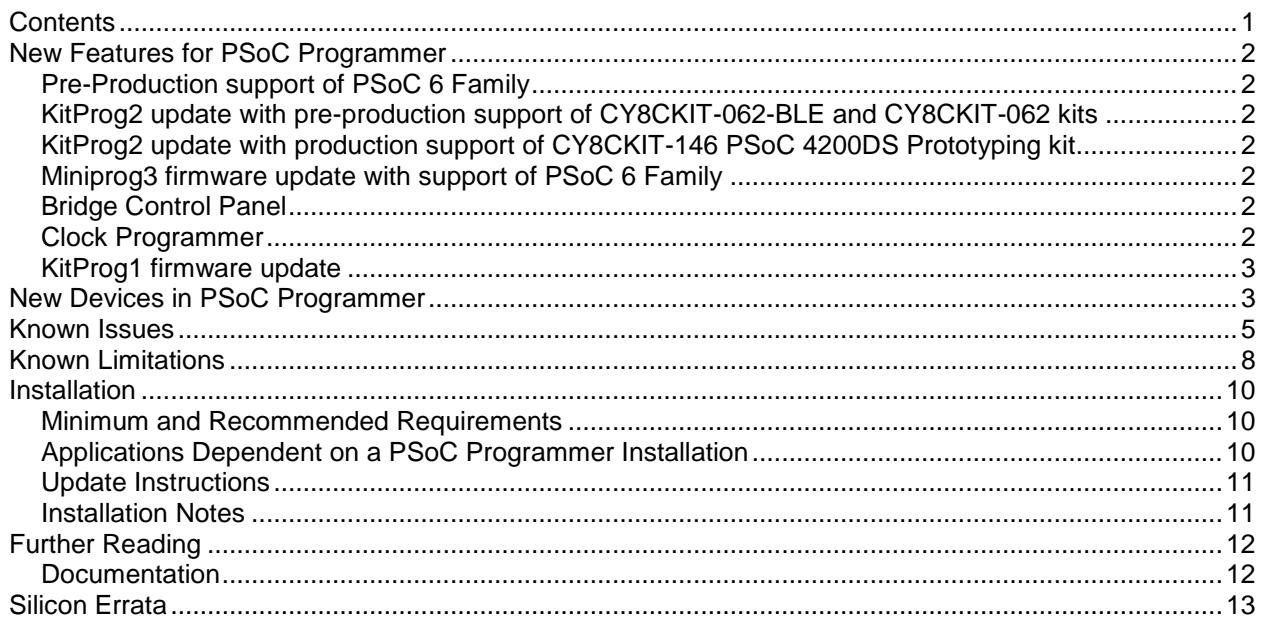

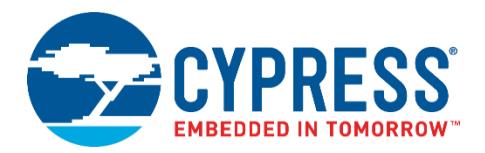

# <span id="page-1-0"></span>**New Features for PSoC Programmer**

PSoC Programmer 3.26.0 provides pre-production support for the PSoC 6 device family. It also features firmware updates for KitProg2 to support CY8CKIT-062-BLE and CY8CKIT-062 kits and Miniprog3 firmware update to support the new PSoC 6 device family.

The following products are also delivered with this PSoC Programmer 3.26.0 release:

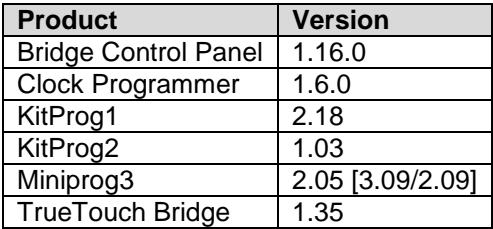

# <span id="page-1-1"></span>**Pre-Production support of PSoC 6 Family**

PSoC Programmer 3.26.0 provides the programming and debugging support for Cypress's latest PSoC 6 device family via both PSoC Programmer and PSoC Creator. It supports programming and debugging of PSoC 6 devices via SWD and JTAG interfaces. Additionally, it provides support for the following programming hardware: MiniPro3, KitProg2, ULinkPro and CMSIS-DAP to program the PSoC 6 device on the PSoC 6 BLE and PSoC 6 Pioneer kits.

# <span id="page-1-2"></span>**KitProg2 update with pre-production support of CY8CKIT-062-BLE and CY8CKIT-062 kits**

KitProg2 1.03 features programming and debugging support of CY8CKIT-062-BLE PSoC 6 BLE and CY8CKIT-062 PSoC 6 Pioneer kits. It supports programming and debugging of the PSoC 6 device via Cypress' proprietary programming, the CMSIS-DAP, and Drag-n-Drop programming via mass-storage interfaces. It also features the bridging interface to communicate with the target device using I2C, SPI and UART communication protocols. KitProg2 also supports Fine Voltage Control, to enable software control of the operating voltage of the target device.

#### <span id="page-1-3"></span>**KitProg2 update with production support of CY8CKIT-146 PSoC 4200DS Prototyping kit**

KitProg2 1.03 features programming and debugging support of CY8CKIT-146 PSoC 4200D Prototyping kit. It supports programming and debugging of the PSoC 4200DS device via Cypress' proprietary programming and the CMSIS-DAP, and Drag-n-Drop programming via mass-storage interfaces. It also features the bridging interface to communicate with the target device using I2C and UART communication protocols.

# <span id="page-1-4"></span>**Miniprog3 firmware update with support of PSoC 6 Family**

Miniprog3 2.05 [3.09/2.09] provides the programming support of the PSoC 6 and PSoC 6 BLE devices via SWD and JTAG interface.

# <span id="page-1-5"></span>**Bridge Control Panel**

Bridge Control Panel 1.16.0 adds the support of SPI interface for communicating to the PSoC 6 BLE and PSoC 6 Pioneer kits.

# <span id="page-1-6"></span>**Clock Programmer**

Clock Programmer 1.6.0 is updated to address various defects in this release.

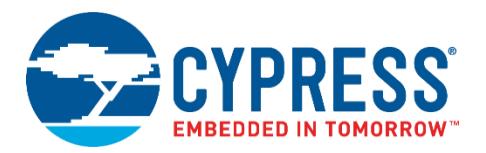

# <span id="page-2-0"></span>**KitProg1 firmware update**

KitProg1 firmware is updated to address various defects in this release.

# <span id="page-2-1"></span>**New Devices in PSoC Programmer**

The following new devices have been added to PSoC Programmer version 3.26.0

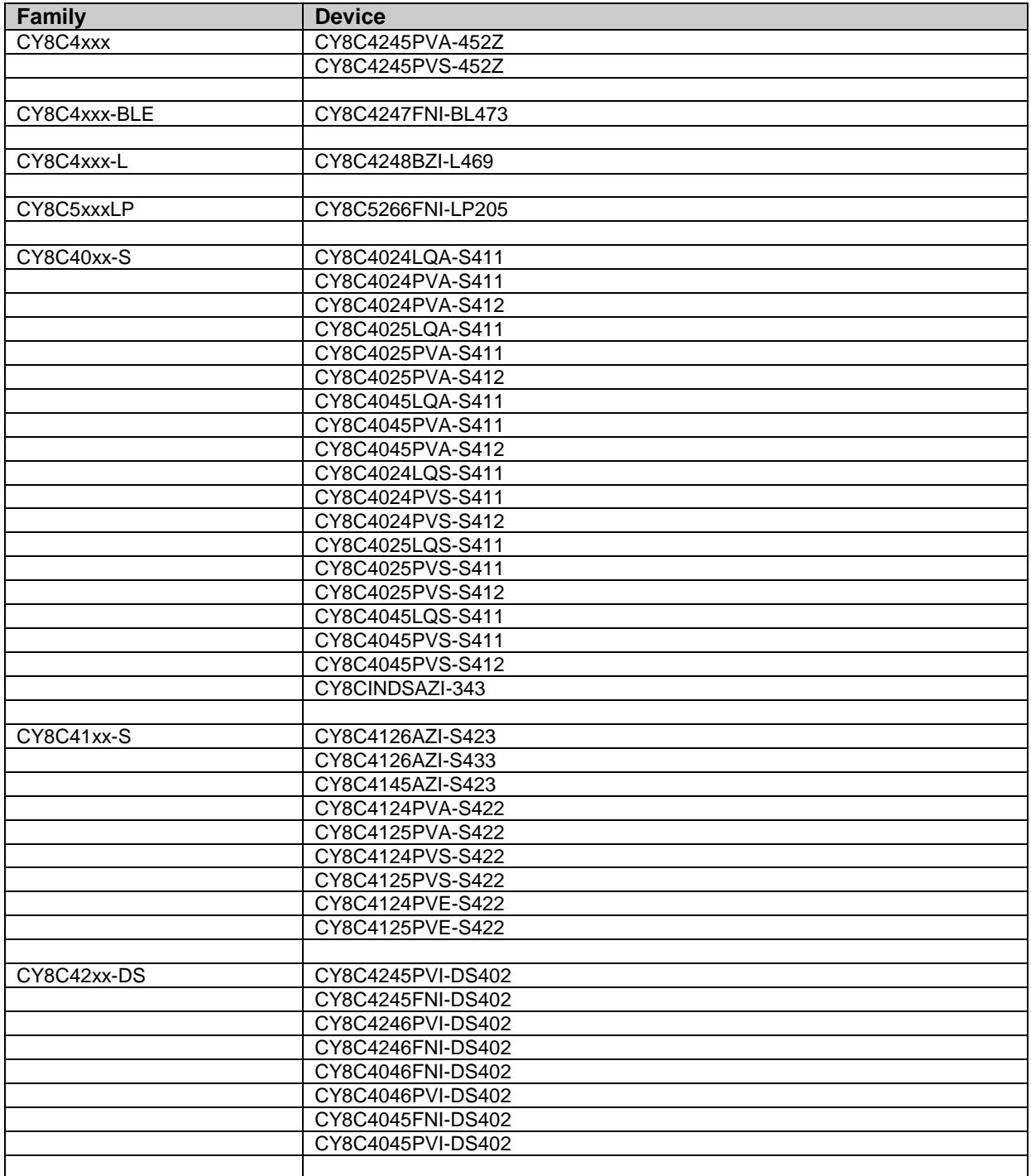

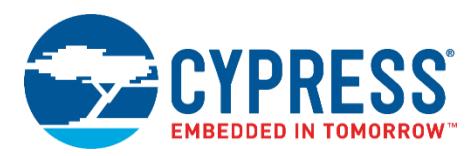

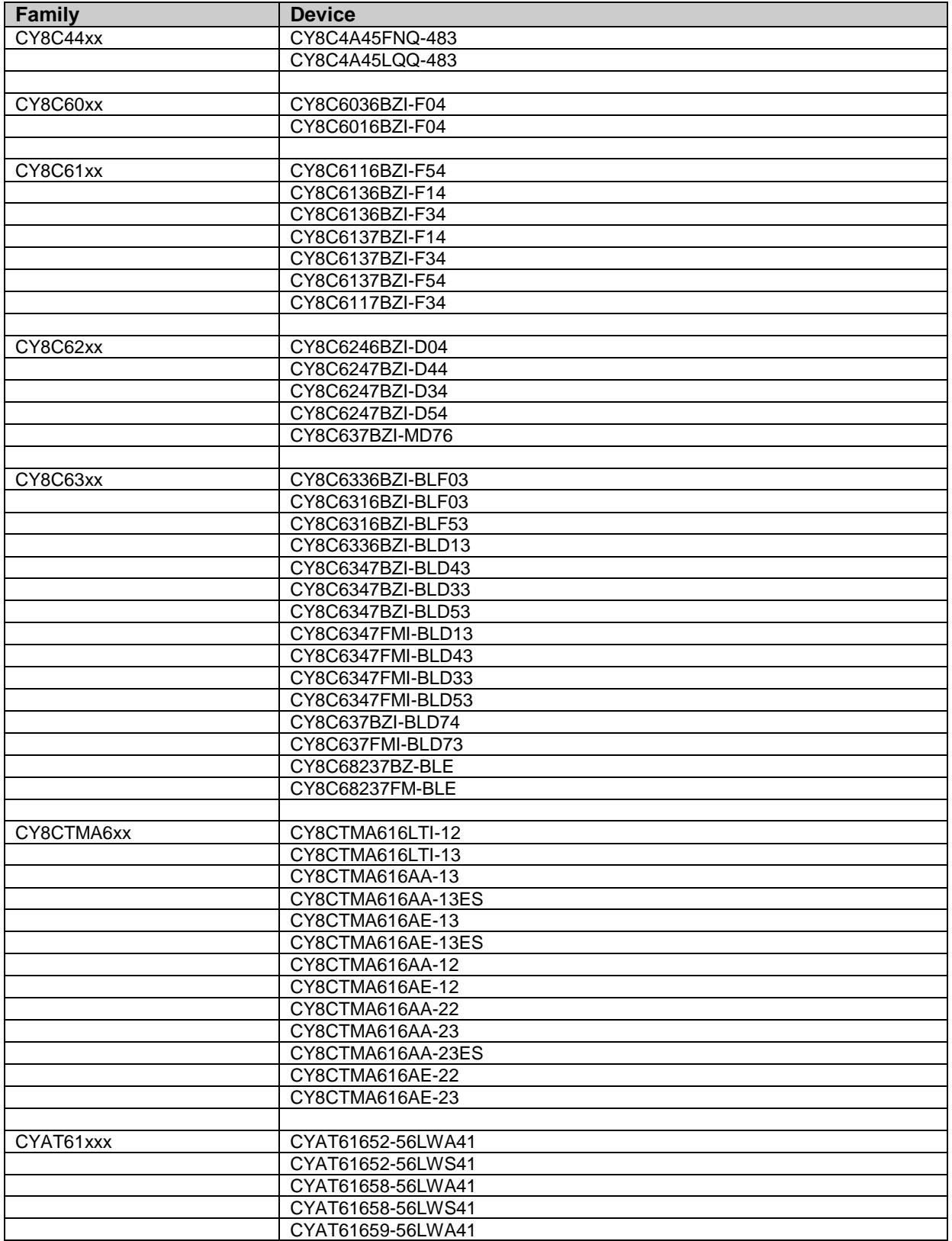

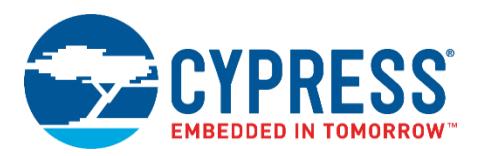

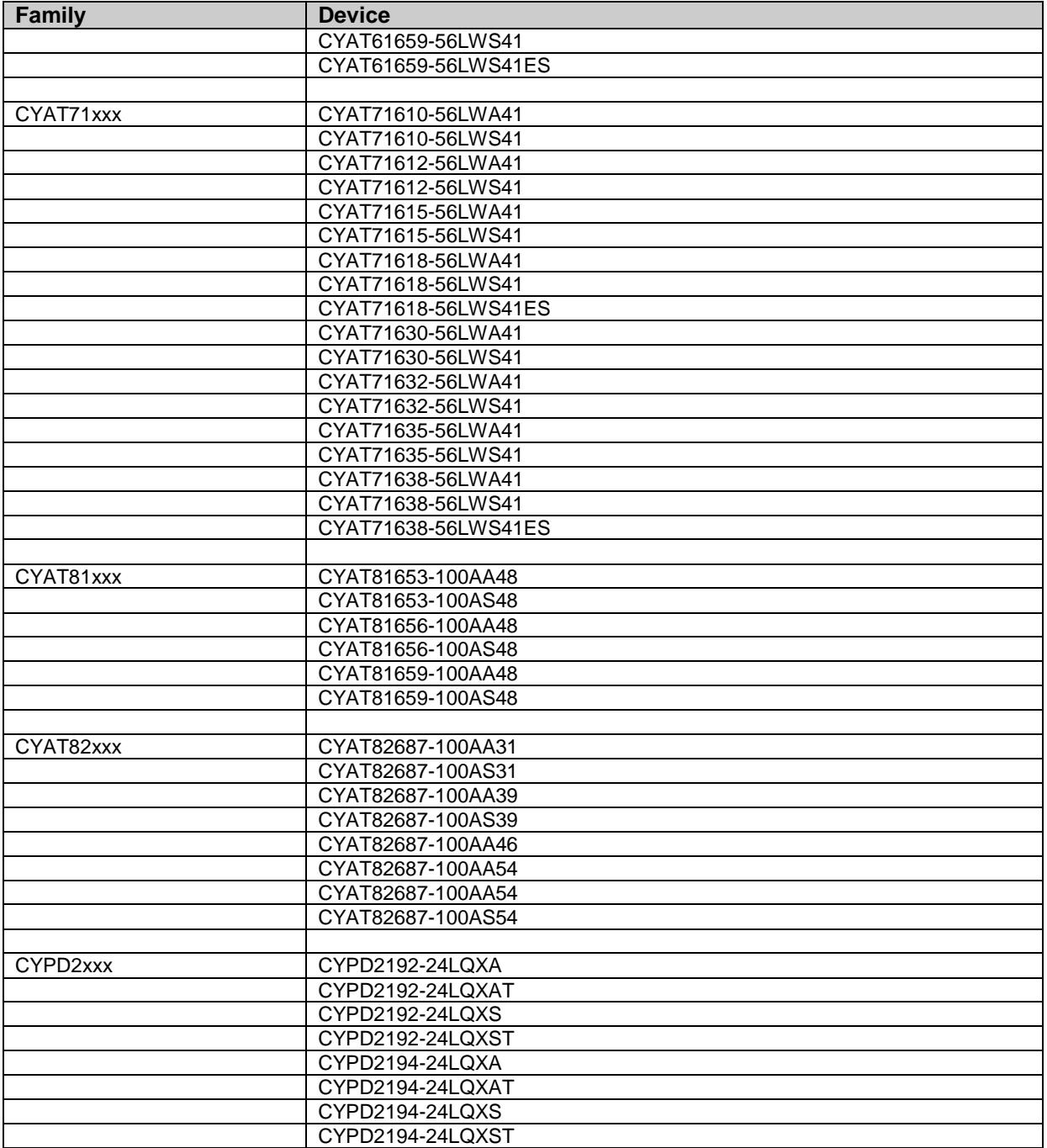

# <span id="page-4-0"></span>**Known Issues**

The following is a list of known issues for PSoC Programmer.

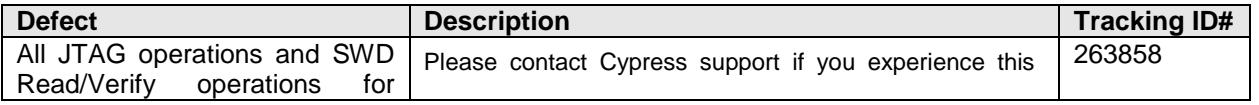

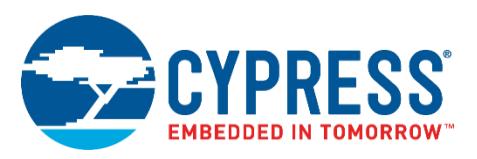

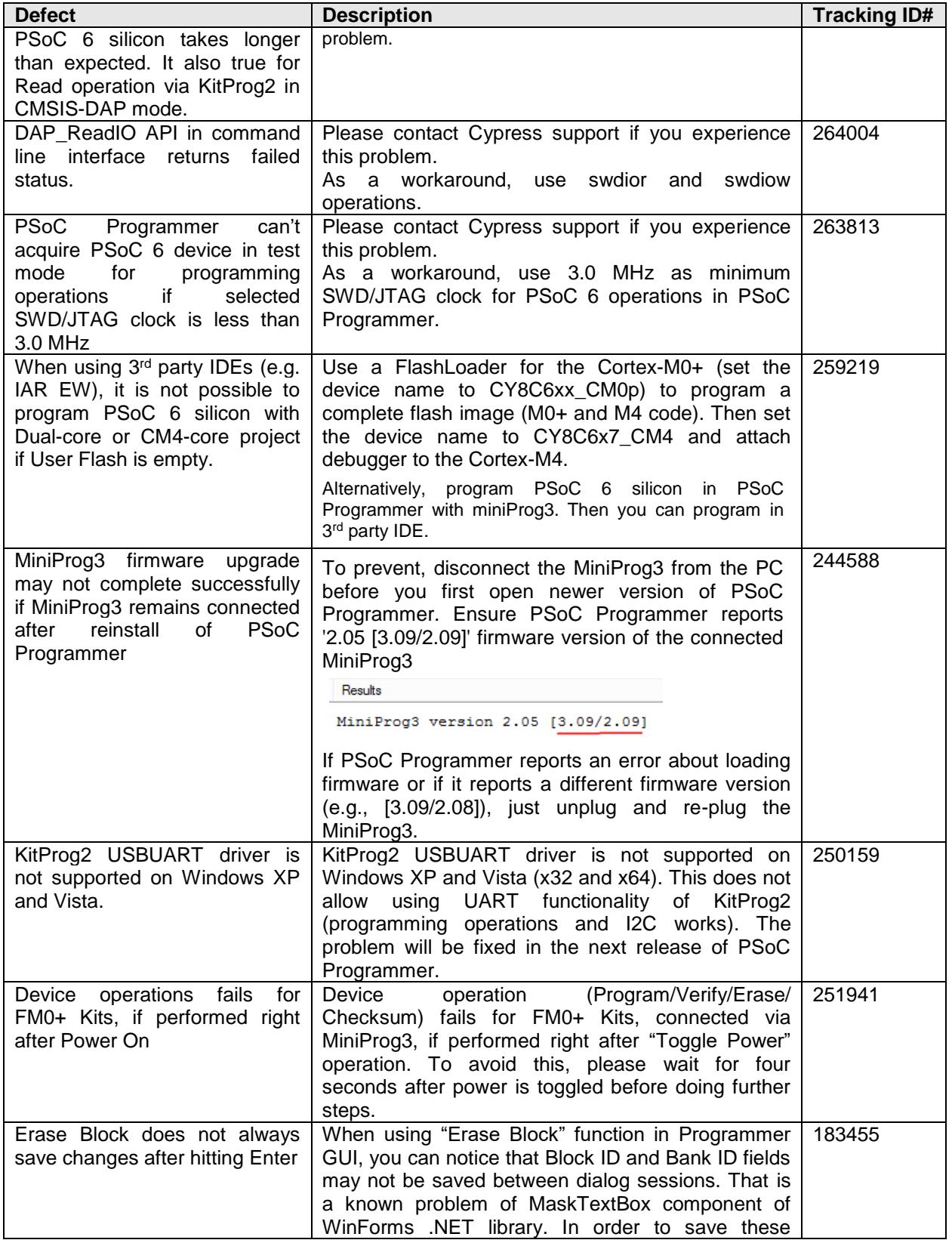

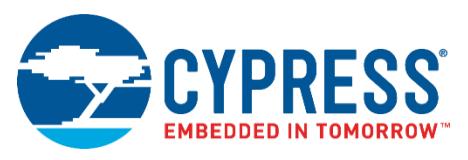

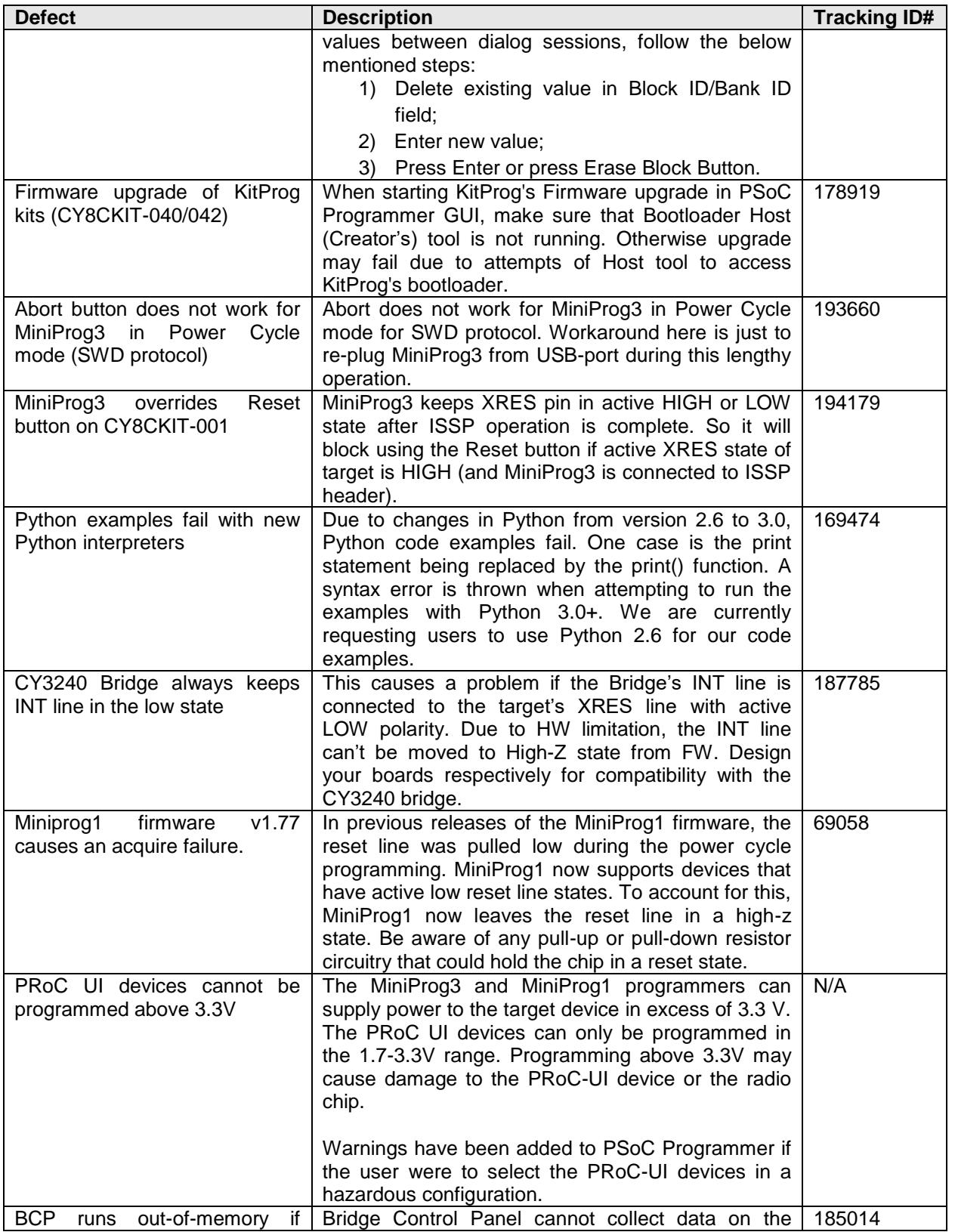

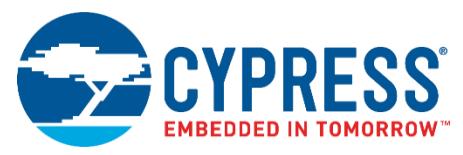

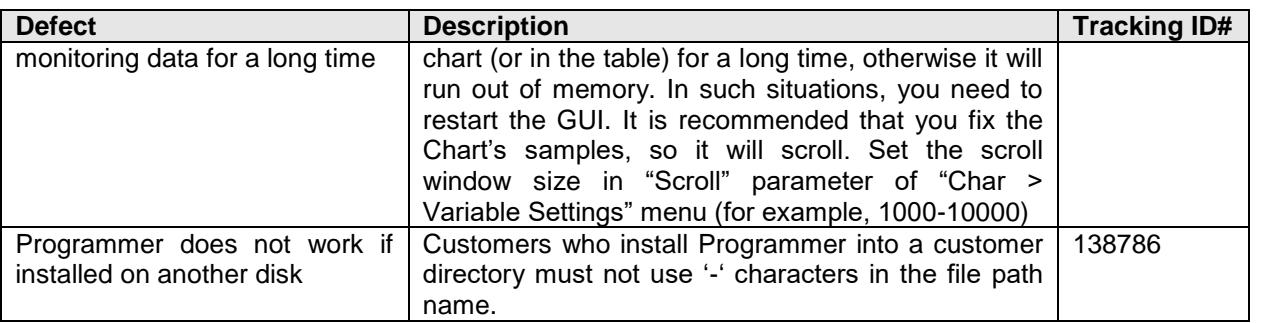

# <span id="page-7-0"></span>**Known Limitations**

The following are the known limitations with PSoC Programmer:

- JTAG/SWD communication for PSoC3/5 is not stable with the clock above 3.2 MHz. The maximum programming speed available is dependent upon the CFGSPEED NVL setting from the previous programming session. This setting has two options 12MHz and 48MHz. This configures how fast the IMO runs, which in turn configures how fast the BUS Clock can run. For reliable results, Programming/Debugging should not be done faster than 1/3 of the BUS Clock. The higher the clock speed used, the more likely a failure will occur. The length of the cable as well as capacitance on the board can affect the ability to successfully send data over JTAG or SWD. For PSoC3/5 flash read/write operations, recommended upper frequency bound is 3.0-3.2 MHz.
- 3<sup>rd</sup> party Integrated Development Environments (e.g. µVision IDE Keil and IAR Embedded Workbench - IAR Systems) do not support programming if silicon or flash rows are in protected state. If your device is flashed with PSoC Creator's project, where "Chip Protection" option is not set to "Open" or/and "Flash Security" settings page contains at least one protected row, please do "Erase All Flash" operation in PSoC Programmer before using the device in 3rd party IDE.
- In the Bridge Control Panel, executing several commands simultaneously does not guarantee that these commands will be executed one by one without any delay. Each command is a separate USB transaction, a delay depends on the PC characteristics and the connected bridge type (more significant for USB HID devices such as KitProg and KitProg2).
- Upgrading the KitProg1/KitProg2 firmware in a virtual environment (e.g. "Parallels Desktop" or "VMWare Fusion") may result in fail during initialization or detection of the Kit as a "Bootloader device" instead of "KitProg" after firmware update.

This is because during a firmware update process, KitProg changes the mode from "KitProg" to "Bootloader" and then back to "KitProg". This changing of the VID/PID of the USB device causes the virtual machine to unplug the Kit from the guest OS.

To prevent this issue, use one of the following solutions:

- a) Configure the virtual machine to automatically connect all USB devices to the guest OS.
- b) If automatic connection of all USB devices is not supported, the virtual machine may be configured to connect automatically only the devices with known VID/PID. For the KitProg, switch the Kit into the three different modes successively ("Bootloader", "KitProg" and "Mass Storage") and configure the virtual machine to connect the detected devices (in each mode) to the guest OS automatically.
- c) If the virtual machine does not support such configuration, you need to manually reconnect the Kit after switching from KitProg to Bootloader mode or vice versa.

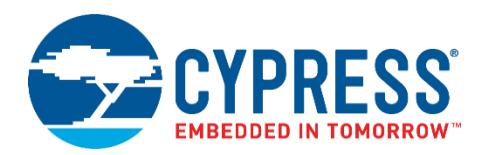

- While PSoC Creator supports the superset programming concept, PSoC Programmer does not. It is intended to be a production programming tool rather than prototyping. After the firmware project is complete, produce the HEX file for the corresponding part number and program it in production with PSoC Programmer of third party tools.
- The supported programming and bridging hardware can only be used by one application at a time. Closing the port in one application releases the hardware for other client applications.
- **There is no programming support for wafer sale parts.**
- The specific locations are not indicated in case of programming verification fails.
- The name of CMSIS-DAP port of FM0+ kits may change on different PC and USB ports. This is reproducible using FM0+ kits with empty Serial Number string (USB Device Descriptor) or if it is not unique. In this case, OS generates a unique string based on physical USB port address and this string is used in PSoC Programmer for creation of unique name for CMSIS-DAP port. Please take this into account when developing your own applications, which are using port acquisition APIs, exposed in PSoC Programmer.
- **ICE4000 is no longer supported in PSoC Programmer.**
- When using the ICE-Cube or MiniProg1 for programming, PSoC Programmer applies 3.3 V to the XRES pin during connection. This may cause power to be applied to the target system. During programming, 3.3 V is applied to the target system's SCLK(P1-1), SDATA (P1-0), and XRES pins.
- The MiniProg1 programmer does not support the CY8C25/26xxx parts. The ICE-LPT and ICE-4000 programmers support the CY8C25/26xxx parts. If required, use PSoC Programmer version 2.33 or earlier.
- CY3210-MiniProg1 may have two capacitors soldered to the SCL and SDA programming lines causing failures during programming. To remove these capacitors, contact Cypress technical support for additional steps in addressing this issue.
- The CY3240 USB-I2C Bridge firmware cannot be upgraded in the field using the Bootloader interface. If an upgrade is required, you need to reprogram its firmware completely from *usbtoiic.hex* located in the PSoC Programmer installation folder. For reprogramming, you need to use any PSoC 1 programmer (such as MiniProg1 or MiniProg3) connected to a 5-pin ISSP header on the Bridge's board. Select "Power Cycle" for programming the Bridge. Cypress recommends customers to upgrade to the superset MiniProg3 kit, which should replace the CY3240 Bridge in field.
- PSoC Programmer should not be used with FM0+ devices on Serial Programming Mode. Serial Programming Mode is assumed to be used with serial interface such as UART or USB. It is not assumed to be used with SWD interface used by PSoC Programmer.

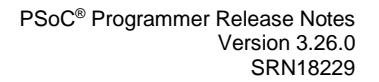

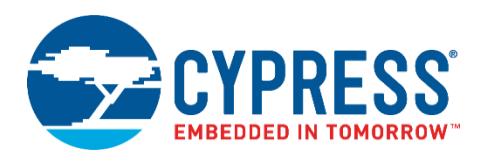

# <span id="page-9-0"></span>**Installation**

#### <span id="page-9-1"></span>**Minimum and Recommended Requirements**

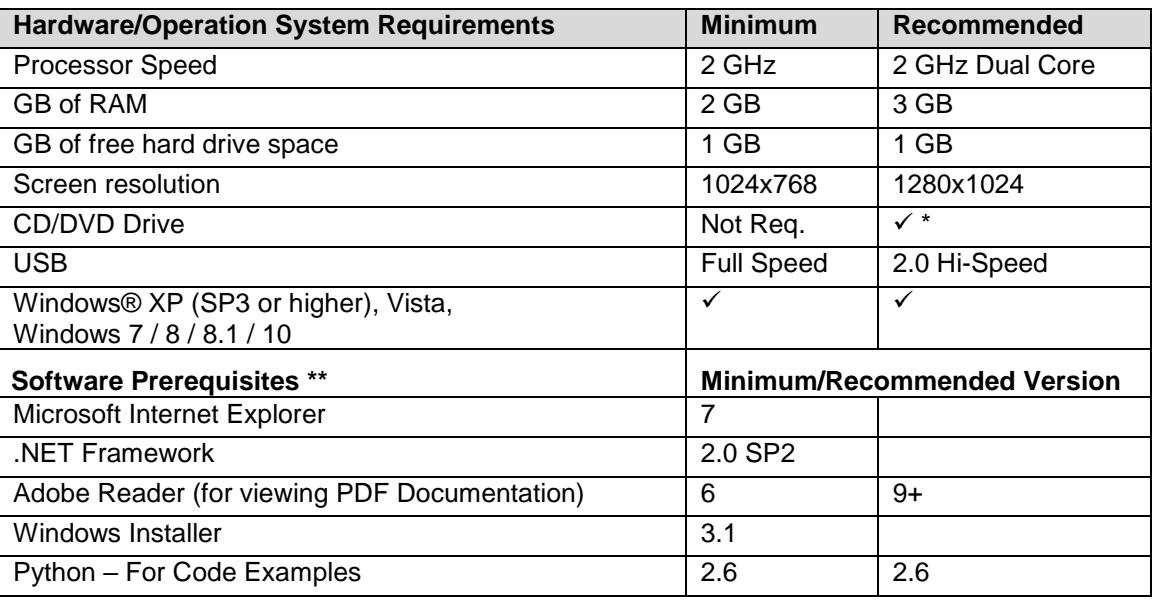

\* CD/DVD drive is only required for installation with no web access.

\*\* Software prerequisites are checked/installed by Programmer's CyInstaller (except Python interpreters).

#### <span id="page-9-2"></span>**Applications Dependent on a PSoC Programmer Installation**

The following applications require PSoC Programmer to be preinstalled. All Cypress software and kit products, which use PSoC Programmer, install it as well (minimum required version):

- **PSoC Designer**
- **PSoC Creator**
- **TrueTouch Host Emulator**
- MTK
- **Ez-Click**
- CyClockWizard

The following applications are included in the PSoC Programmer installation:

- **Bridge Control Panel (mandatory)**
- **Clock Programmer (mandatory)**
- **USB and I<sup>2</sup>C PSoC 1 Bootloader Hosts (optional, by default included)**
- **Examples (optional, by default included)**

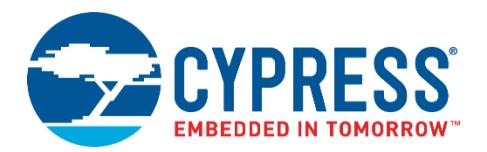

### <span id="page-10-0"></span>**Update Instructions**

As part of the installation process, the Cypress Update Manager utility is also installed and located on the **Start** menu under the Cypress folder. You can use this utility to update all the programs you installed when updates for these become available.

Follow the instructions provided by the CyInstaller.

Check for the software updates to the Cypress PSoC development tools on the following web pages:

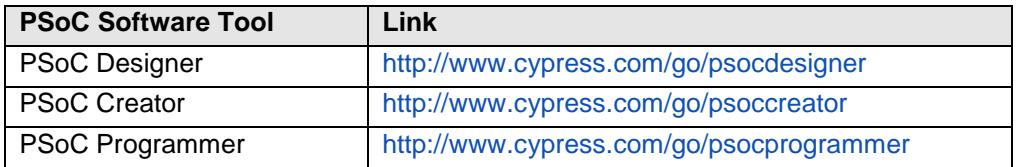

#### <span id="page-10-1"></span>**Installation Notes**

The installation process is a set of wizards that walk you through installing various components. You can install PSoC Programmer and various prerequisites from the web, or from a CD. There are slight differences in the process, based on the medium used to install the software. CyInstaller is supported by both the web installation and through an ISO image that can be downloaded and burned to a CD.

The CDs provide the necessary prerequisites and the wizards to guide you through installing the appropriate software. The web installation requires you to download and install the executables separately. The following sections contain more specific installation details.

**Note** Do not plug in any programming hardware until all the software installation is complete.

# **Web Installation**

If you are downloading the software from the web, you should run the PSoC Programmer executable.

- 1. Double-click the PSoC Programmer executable file to launch the PSoC Programmer InstallShield Wizard.
- 2. Install all the prerequisites as needed.
- 3. Follow the prompts to install PSoC Programmer. The CyInstaller for PSoC Programmer opens and displays a series of steps to install PSoC Programmer and various drivers. When complete, close the installer.

Note that installation may fail when using the web due to firewall or administrator privileges. Contact your IT support for assistance or download the ISO image provided on the Programmer web page and burn the image and install Programmer from the CD.

# **PSoC Programmer CD Installation**

The PSoC Programmer ISO image contains PSoC Programmer and various prerequisites.

- 1. Burn and load the CD into the PC. The main installer program should run automatically. If not, double-click the *cyautorun.exe* file to launch it.
- 2. On the main installer, click the **Install PSoC Programmer [version]…** button to launch the PSoC Creator InstallShield Wizard.
- 3. Follow the prompts in the wizard. The first step prompts to install PSoC Programmer.

The CyInstaller for PSoC Programmer opens and displays a series of steps to install PSoC Programmer and various drivers.

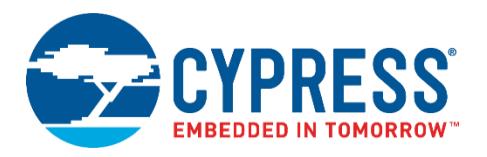

4. Continue to follow the prompts until PSoC Programmer and the drivers are installed, and then resume with the main installer program.

# **Cypress PSoC Kit CD Installation**

A kit CD contains PSoC Programmer and additional applications, such as PSoC Creator or PSoC Designer, documentation, and prerequisites needed for the associated kit. The installation process is similar to the PSoC Programmer CD installation; however, the overall process differs, as follows:

- 1. Load the CD. The kit installer program should run automatically. If not, double-click the autorun program to launch it.
- 2. On the kit installer, follow the prompts to begin the installation process. The first step prompts to install the PSoC Programmer.
- 3. The CyInstaller for PSoC Programmer opens and displays a series of steps to install PSoC Programmer and various drivers.
- 4. Continue to follow the prompts until PSoC Programmer and the drivers are installed, then resume with the kit installer program.
- 5. Continue the prompts to install the application IDEs, PSoC Creator or PSoC Designer. Refer to the respective release notes for these tools for detailed instructions.

# **Device Driver Re-Installation**

Drivers for all Cypress devices are installed along with PSoC Programmer. Drivers are removed from the system during uninstallation of PSoC Programmer.

If you need to re-install drivers manually, do the following:

- Navigate to the PSoC Programmer root installation directory.
- Open the *Drivers* folder and run *driverui.bat* to uninstall current drivers.
- Run the *driver.bat* file. This will install drivers from this PSoC Programmer release.

# **Coexistence with Older PSoC Programmer Releases**

Only one version of PSoC Programmer can be installed in the system. During the installation of new PSoC Programmer version the previous one is removed. If you have an older version of PSoC Programmer (3.06 or below), uninstall it first and then proceed with installation of the latest release.

# <span id="page-11-0"></span>**Further Reading**

#### <span id="page-11-1"></span>**Documentation**

Documentation is available in the PSoC Programmer root directory and under **Documents**. The documents include:

- Help files (CHM) for: PSoC Programmer GUI, PRoC-UI Programmer, HexToSvf
- **PSoC Programmer COM Interface Guide**
- **PSoC Programmer Command Line Interface Guide**
- PSoC Programmer Example Code
- **EXEC** Programmer User Guide
- MiniProg3 User Guide

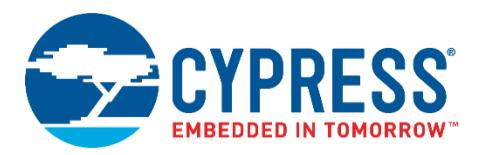

• Third-Party Tools User Guide. This user guide provides information on using the Cypress silicon in third party tools. It is located at ./3rd\_party\_configuration\_files/Documents

The Bridge Control Panel includes the following documents:

- Help File (CHM)
- **IZC-USB Bridge Guide**
- **Example User Guide**

# <span id="page-12-0"></span>**Silicon Errata**

The latest versions of the silicon errata are available on the website at<http://www.cypress.com/psoc> under **Related Documentation**.

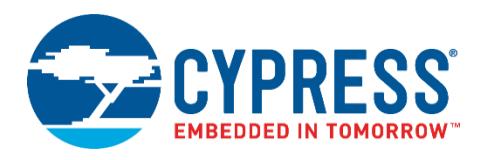

Cypress Semiconductor 198 Champion Ct. San Jose, CA 95134-1709 USA Tel: 408.943.2600 Fax: 408.943.4730 Application Support Hotline: 425.787.4814 [www.cypress.com](http://www.cypress.com/)

© Cypress Semiconductor Corporation, 2016-2017. This document is the property of Cypress Semiconductor Corporation and its subsidiaries, including Spansion LLC ("Cypress"). This document, including any software or firmware included or referenced in this document ("Software"), is owned by Cypress under the intellectual property laws and treaties of the United States and other countries worldwide. Cypress reserves all rights under such laws and treaties and does not, except as specifically stated in this paragraph, grant any license under its patents, copyrights, trademarks, or other intellectual property rights. If the Software is not accompanied by a license agreement and you do not otherwise have a written agreement with Cypress governing the use of the Software, then Cypress hereby grants you a personal, nonexclusive, nontransferable license (without the right to sublicense) (1) under its copyright rights in the Software (a) for Software provided in source code form, to modify and reproduce the Software solely for use with Cypress hardware products, only internally within your organization, and (b) to distribute the Software in binary code form externally to end users (either directly or indirectly through resellers and distributors), solely for use on Cypress hardware product units, and (2) under those claims of Cypress's patents that are infringed by the Software (as provided by Cypress, unmodified) to make, use, distribute, and import the Software solely for use with Cypress hardware products. Any other use, reproduction, modification, translation, or compilation of the Software is prohibited.

TO THE EXTENT PERMITTED BY APPLICABLE LAW, CYPRESS MAKES NO WARRANTY OF ANY KIND, EXPRESS OR IMPLIED, WITH REGARD TO THIS DOCUMENT OR ANY SOFTWARE OR ACCOMPANYING HARDWARE, INCLUDING, BUT NOT LIMITED TO, THE IMPLIED WARRANTIES OF MERCHANTABILITY AND FITNESS FOR A PARTICULAR PURPOSE. To the extent permitted by applicable law, Cypress reserves the right to make changes to this document without further notice. Cypress does not assume any liability arising out of the application or use of any product or circuit described in this document. Any information provided in this document, including any sample design information or programming code, is provided only for reference purposes. It is the responsibility of the user of this document to properly design, program, and test the functionality and safety of any application made of this information and any resulting product. Cypress products are not designed, intended, or authorized for use as critical components in systems designed or intended for the operation of weapons, weapons systems, nuclear installations, life-support devices or systems, other medical devices or systems (including resuscitation equipment and surgical implants), pollution control or hazardous substances management, or other uses where the failure of the device or system could cause personal injury, death, or property damage ("Unintended Uses"). A critical component is any component of a device or system whose failure to perform can be reasonably expected to cause the failure of the device or system, or to affect its safety or effectiveness. Cypress is not liable, in whole or in part, and you shall and hereby do release Cypress from any claim, damage, or other liability arising from or related to all Unintended Uses of Cypress products. You shall indemnify and hold Cypress harmless from and against all claims, costs, damages, and other liabilities, including claims for personal injury or death, arising from or related to any Unintended Uses of Cypress products.

Cypress, the Cypress logo, Spansion, the Spansion logo, and combinations thereof, WICED, PSoC, CapSense, EZ-USB, F-RAM, and Traveo are trademarks or registered trademarks of Cypress in the United States and other countries. For a more complete list of Cypress trademarks, visit cypress.com. Other names and brands may be claimed as property of their respective owners.